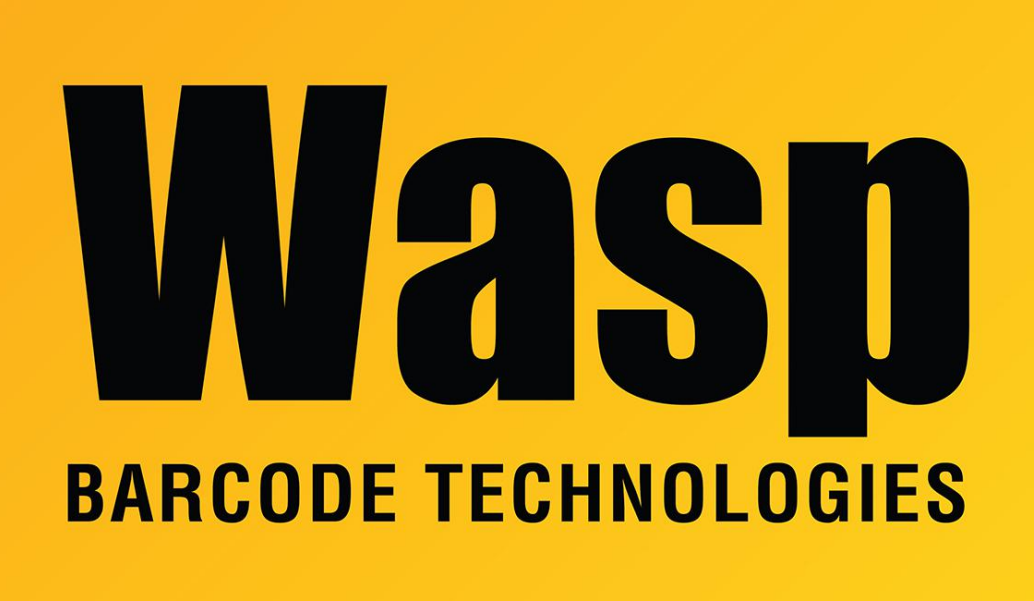

[Portal](https://support.waspbarcode.com/) > [Knowledgebase](https://support.waspbarcode.com/kb) > [Software](https://support.waspbarcode.com/kb/software) > [WaspTime : How to setup ESI clocks with WaspTime](https://support.waspbarcode.com/kb/articles/wasptime-how-to-setup-esi-clocks-with-wasptime)

WaspTime : How to setup ESI clocks with WaspTime Jason Whitmer - 2017-04-10 - in [Software](https://support.waspbarcode.com/kb/software) Instructions:

In the IVX Presence Management Installation Manual p 23 is the following set of instructions...

Time and attendance

Before enabling the time and attendance messaging interface, the system must have a NSP, and the NSP must be connected to a local area network. Please refer to the Network Services Processor (NSP)Installation/Programming instructions and NSP Installation Made

Simple for instructions on getting the NSP up and running.

- 1. In Function 374, set TIME & ATTEND to ENABLED.
- 2. In Function 372, assign the following:
- Tag number of the individual's electronic key

• OPTIONAL: Extension number of the individual's phone — This is required only if the customer wishes to use Personal Call Routing as well. Otherwise, enter 0.

• Extension number of each of the IPM RFID Readers that the individual will be using.

Note: An IPM RFID Reader won't acknowledge the user's electronic key unless that IPM RFID Reader's extension number is entered here.

• The access schedule may be left at default (0 - FULL).